## **Vermietung Wie entferne ich ein Ersatzfahrzeug?**

Sie können ein Ersatzfahrzeug nicht wirklich löschen. Sie können das Fahrzeug nur als inaktiv setzen, so dass es in der Planung nicht mehr sichtbar ist. Die Vermietungshistorie des Fahrzeugs bleibt immer verfügbar.

Sie können ein Fahrzeug auf den Status inaktiv setzen, indem Sie auf die Registerkarte Vermietung - Ersatzfahrzeuge gehen. Klicken Sie auf das Fahrzeug. Klicken Sie dann auf → Mehr Details anzeigen" und klicken danach auf

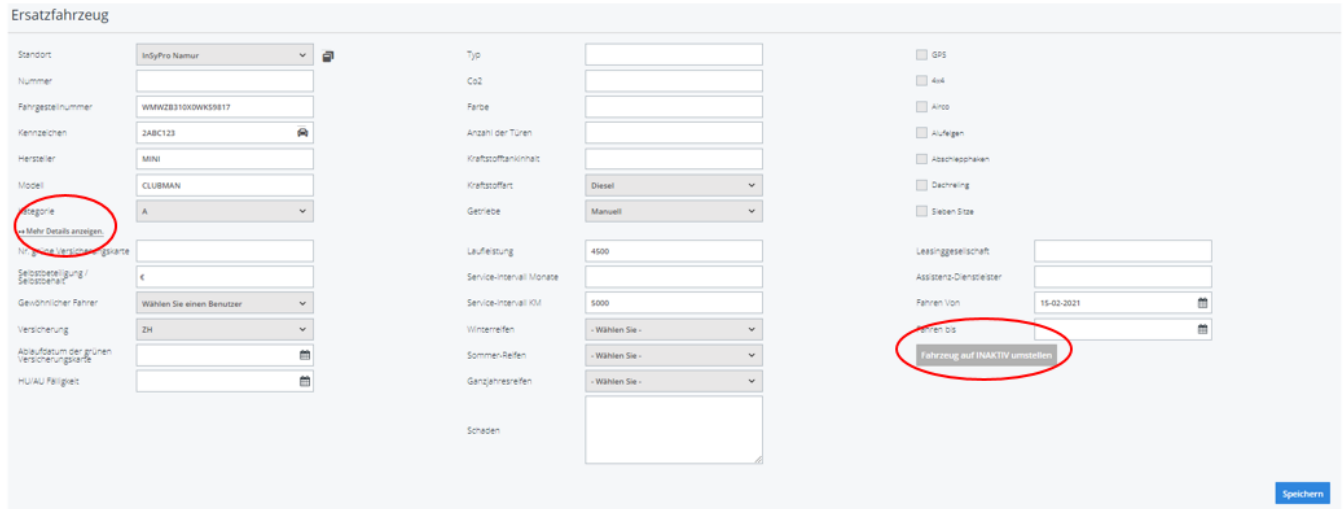

In der Rubrik Vermietung - Esatzfahrzeuge steht links ein Filter zur Verfügung. Klicken Sie auf "Fortgeschritten, darunter sehen Sie ein Feld "Nur aktive Fahrzeuge". Um inaktive Fahrzeuge zu sehen, entfernen Sie einfach das Häkchen in diesem Kästchen.

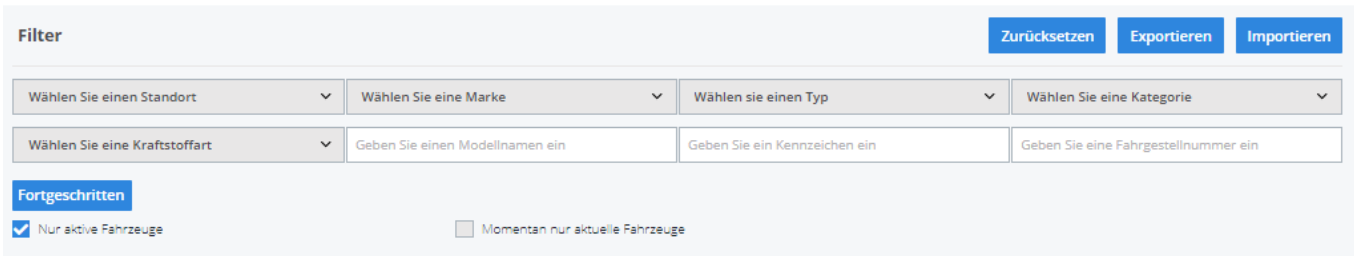

Sie können ein Fahrzeug wieder in den aktiven Status versetzen, indem Sie auf die Registerkarte "Fuhrpark" - "Ersatzwagen" gehen.

Deaktivieren Sie das Kästchen

Nur aktive Fahrzeuge

Klicken Sie auf das

inaktive Fahrzeug. Klicken Sie dann auf ↦ "Mehr Details anzeigen" und klicken Sie schließlich auf

**Fahrzeug auf AKTIV umstellen** 

## **Vermietung**

Eindeutige ID: #2273 Verfasser: Jean-Marie Letzte Änderung: 2021-05-11 10:00

> Seite 2 / 2 **(c) 2024 InSyPro <christof@insypro.com> | 2024-07-03 14:19** [URL: http://faq.insypro.com/index.php?action=artikel&cat=12&id=535&artlang=de](http://faq.insypro.com/index.php?action=artikel&cat=12&id=535&artlang=de)